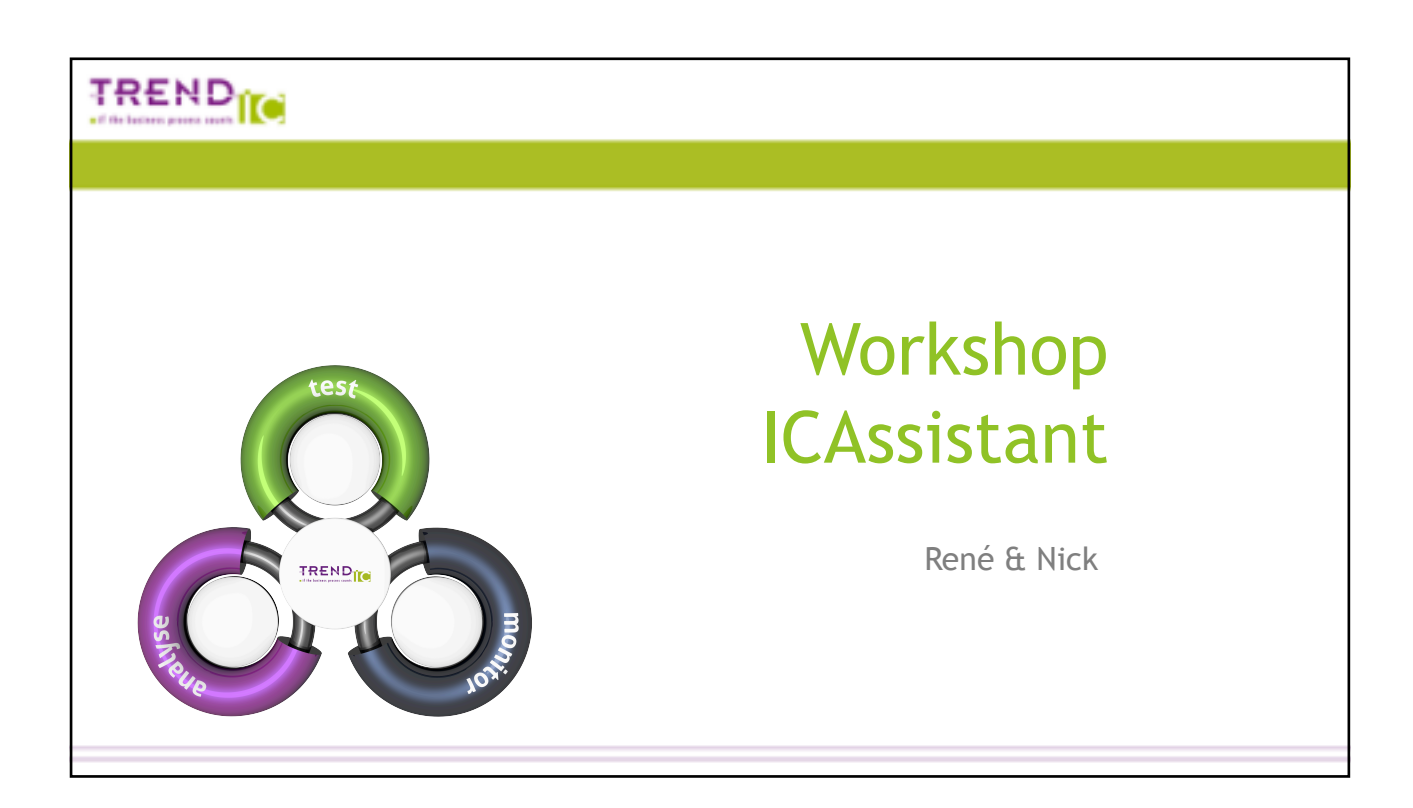

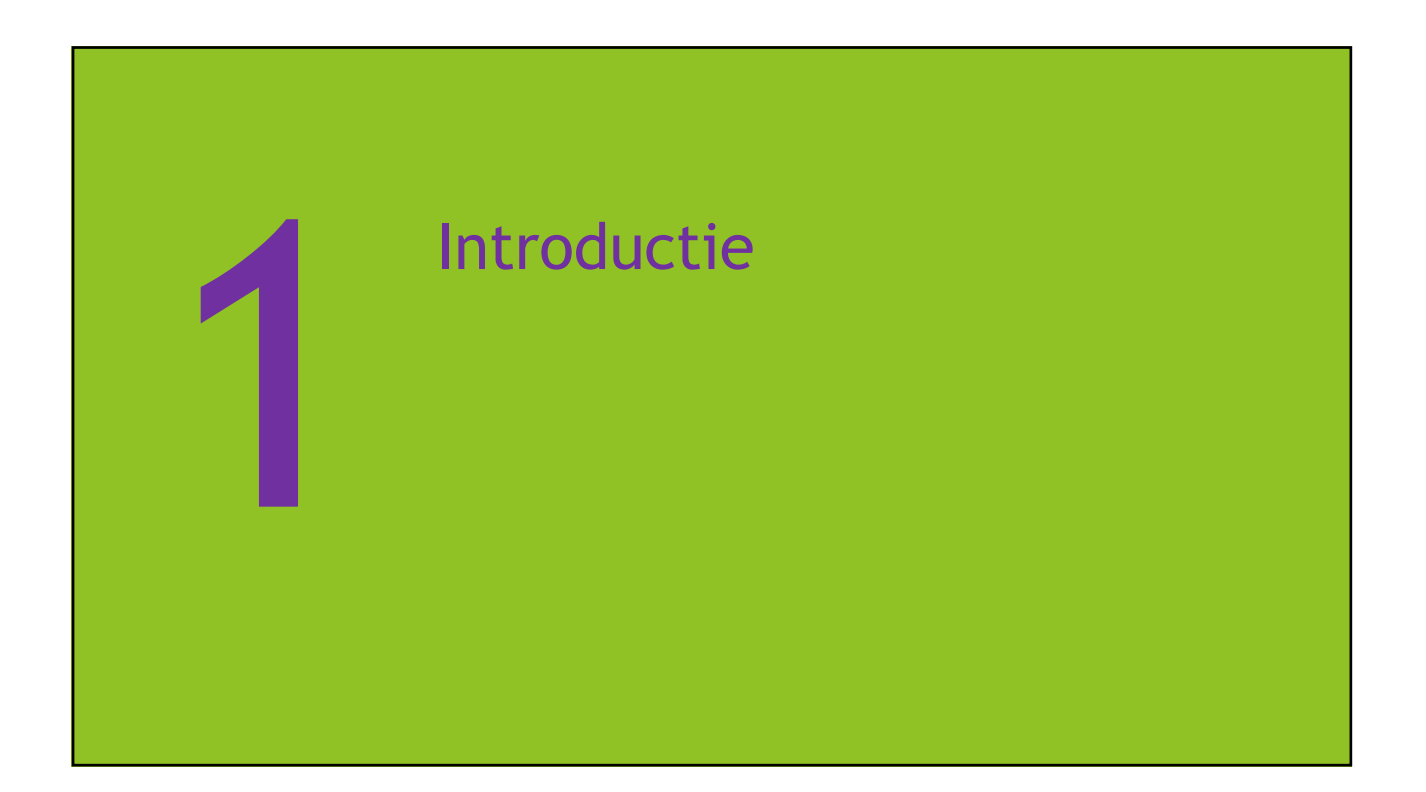

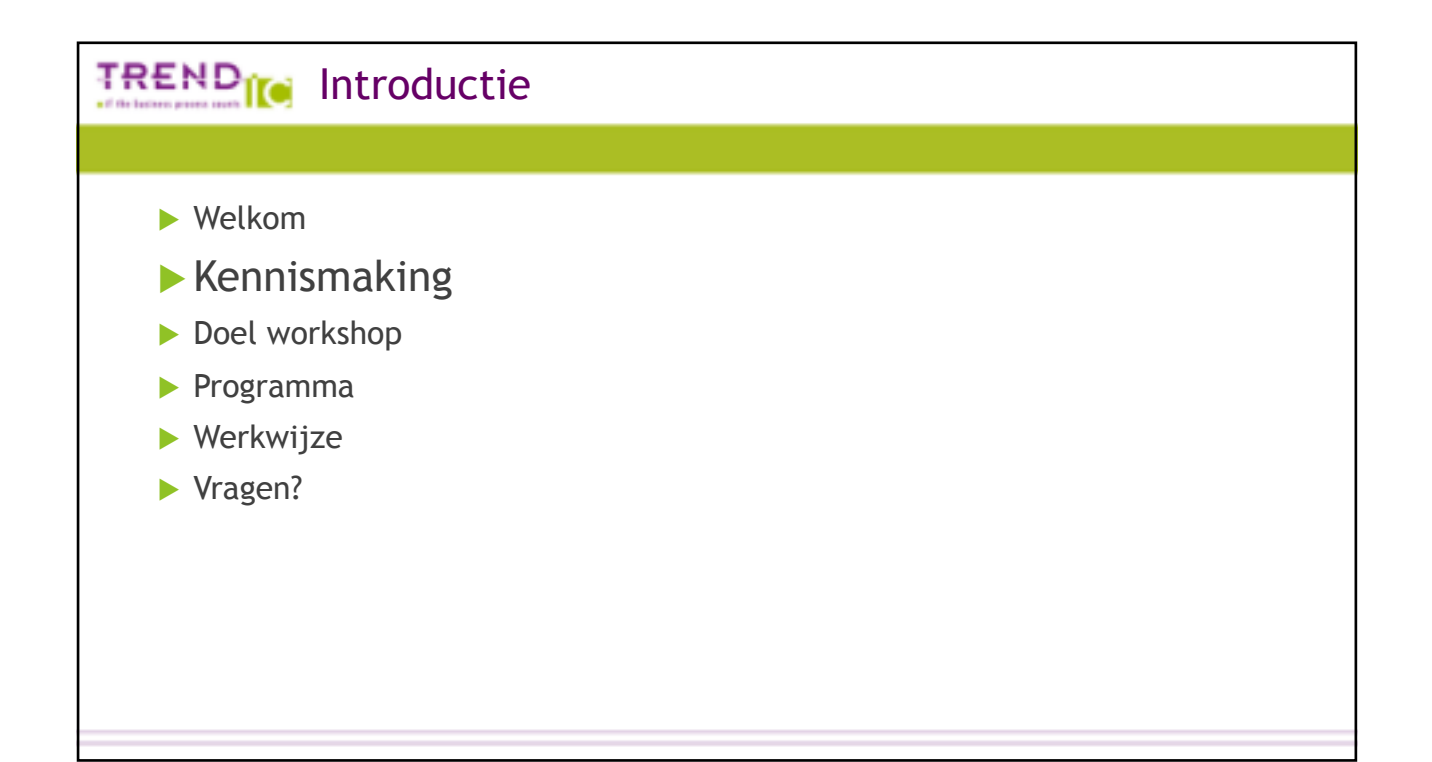

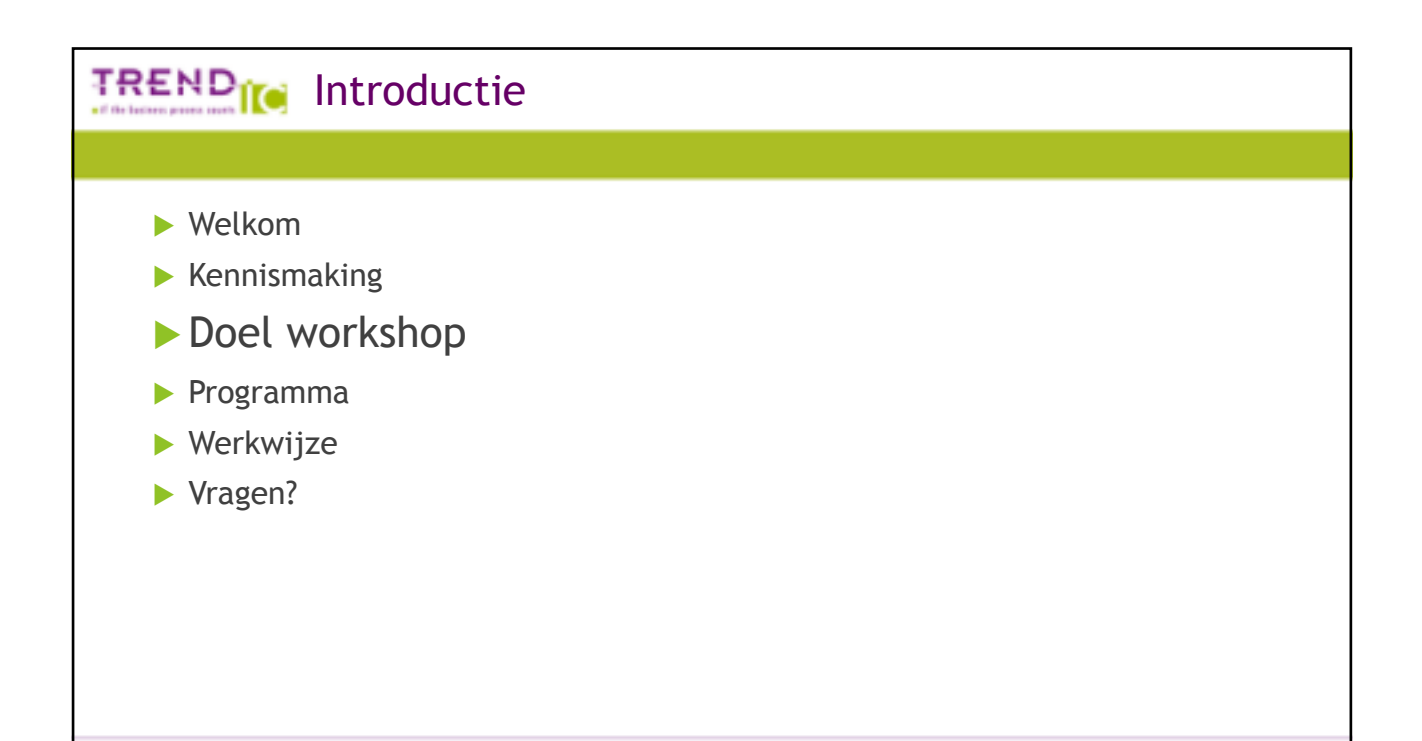

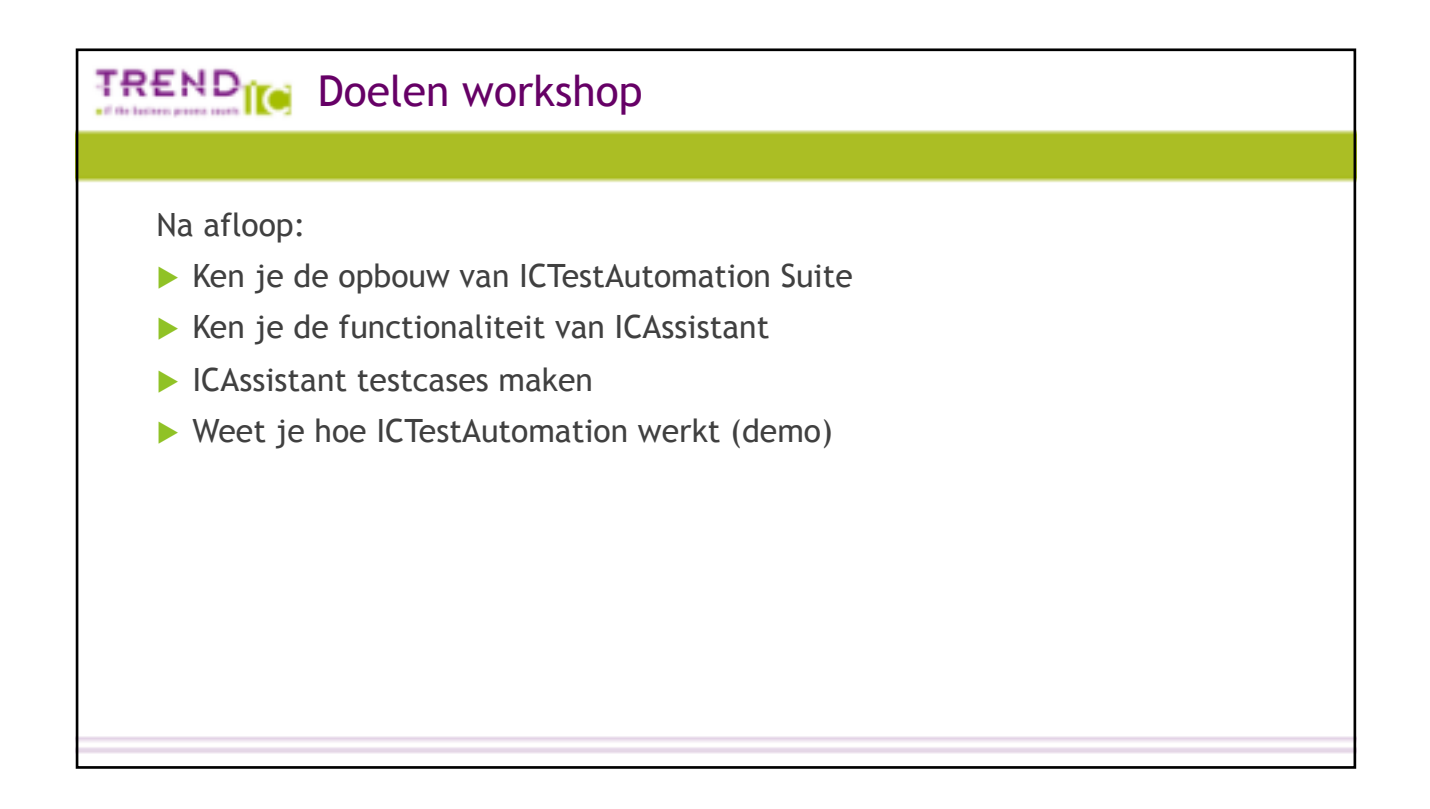

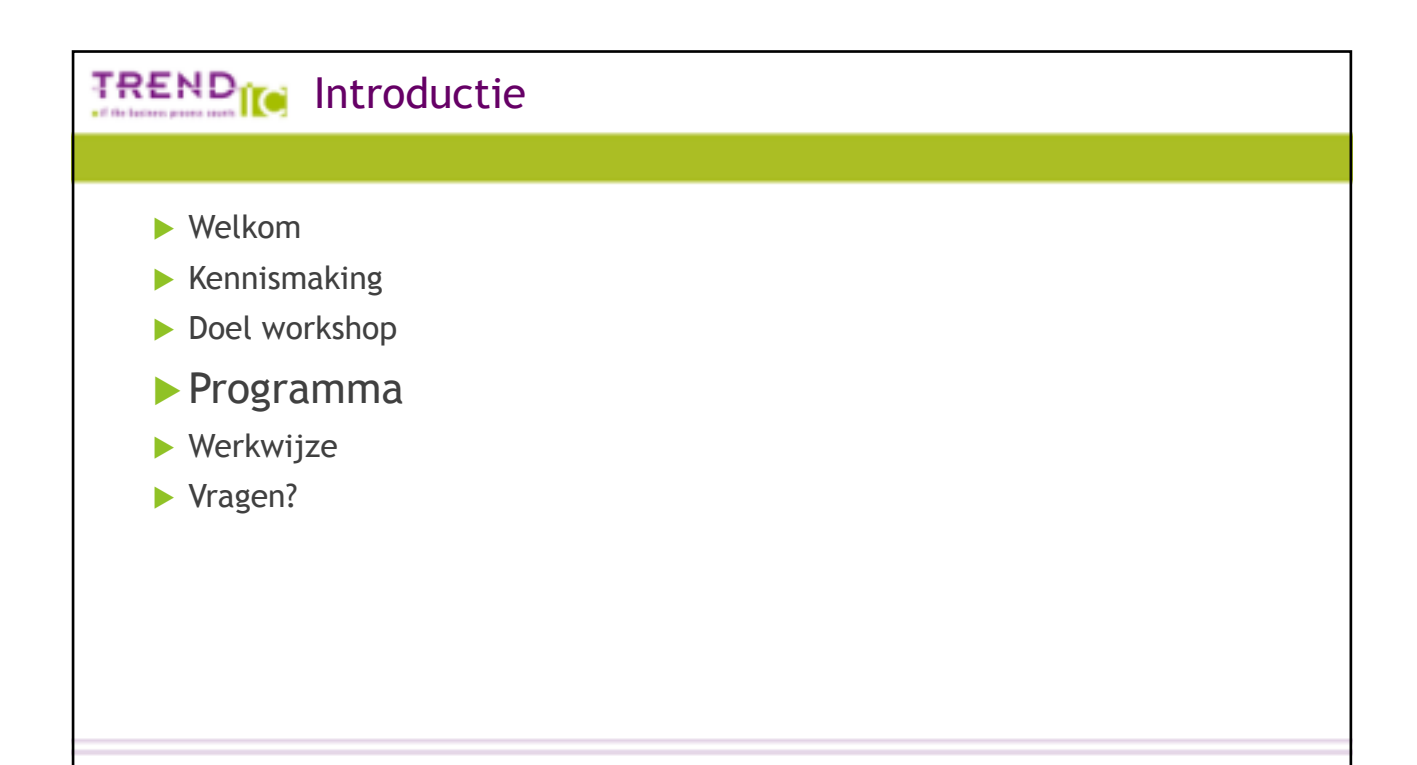

### TREND<sub>IC</sub> Programma  $\blacktriangleright$  TrendIC  $\blacktriangleright$  ICAssistant: basisfuncties  $\blacktriangleright$  Hands-on  $\blacktriangleright$  ICAssistant: geavanceerde functies  $\blacktriangleright$  Hands-on **ICTestAutomation Suite (demo)**  $\blacktriangleright$  Hands-on  $\blacktriangleright$  Afronding

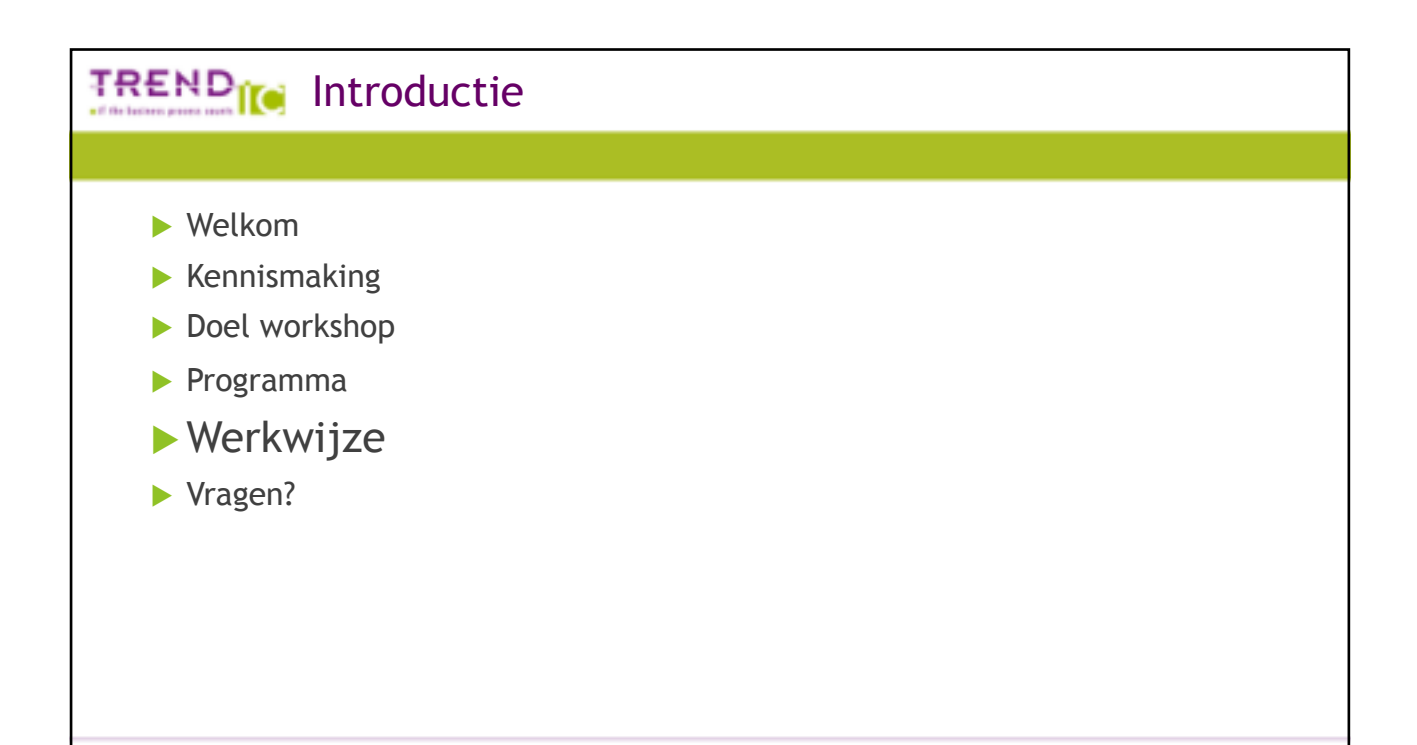

### TREND<sub>IC</sub> Werkwijze

- $\blacktriangleright$  Via RDP inloggen op cloud machine
- $\blacktriangleright$  Na uitleg/voorbeeld > oefenen in tweetallen
- $\blacktriangleright$  Houd het interactief: kijk mee, maak notities, stel vragen
- $\blacktriangleright$  Presentatie wordt na afloop als pdf toegestuurd

## **TREND<sub>IC</sub>** Introductie  $\blacktriangleright$  Welkom  $\blacktriangleright$  Kennismaking  $\blacktriangleright$  Doel workshop  $\blacktriangleright$  Programma  $\blacktriangleright$  Werkwijze ▶ Vragen?  $\bigcirc$

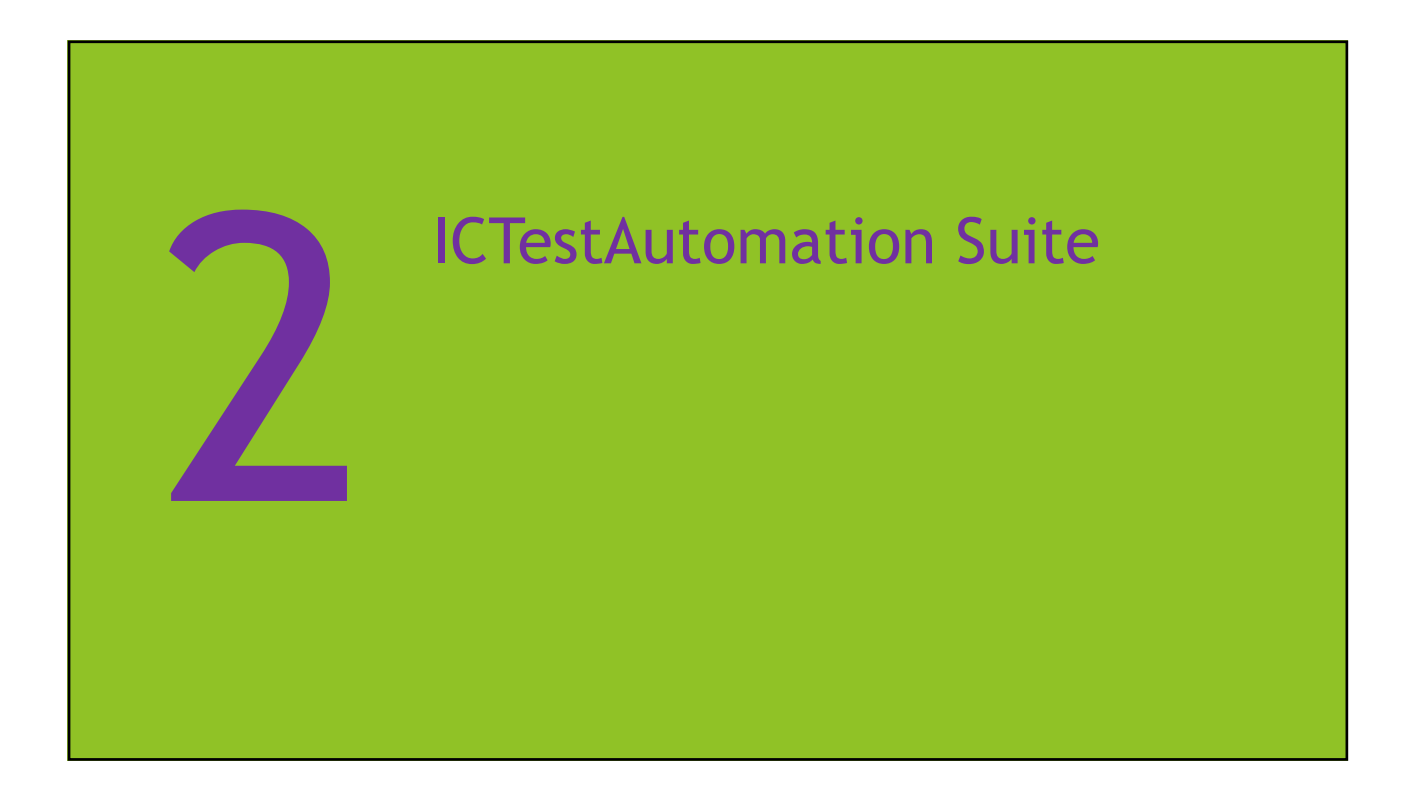

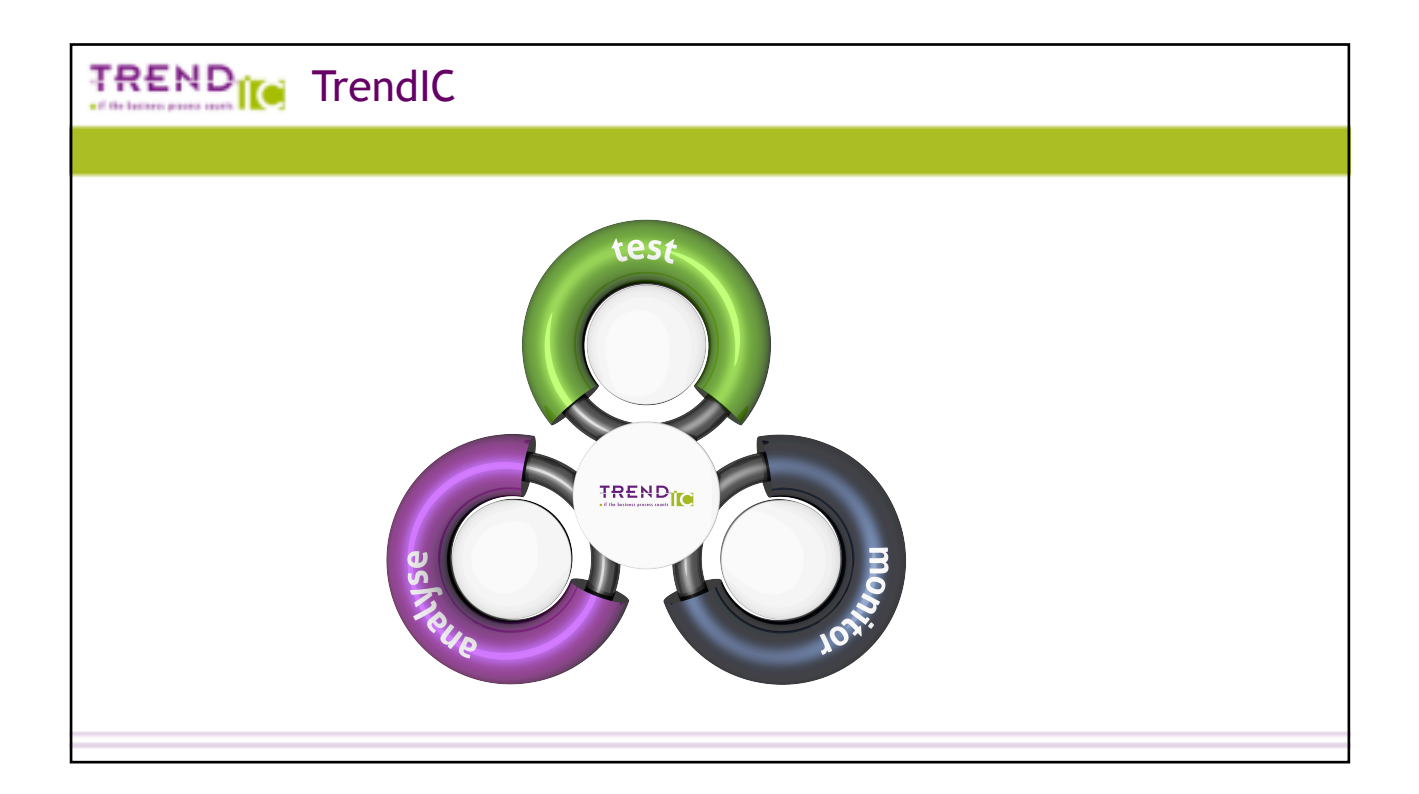

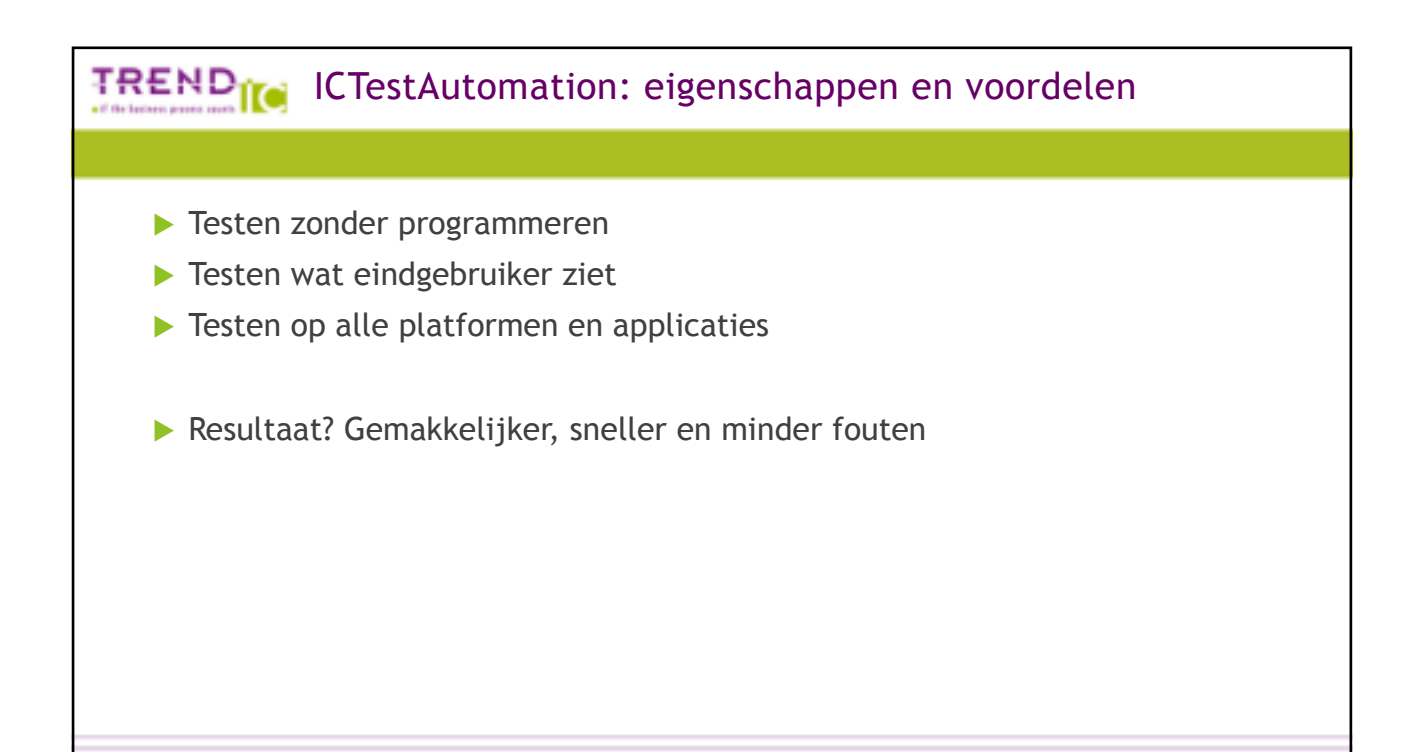

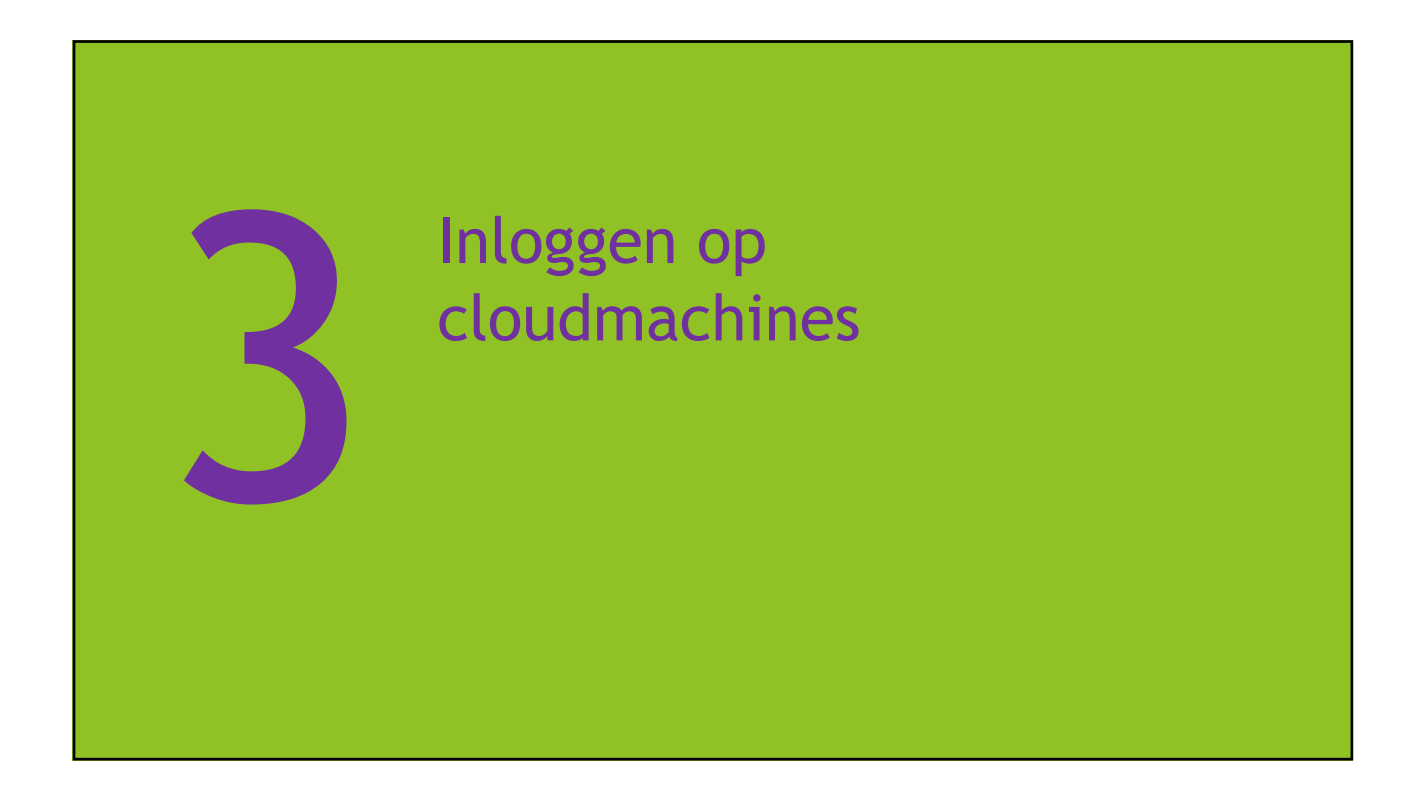

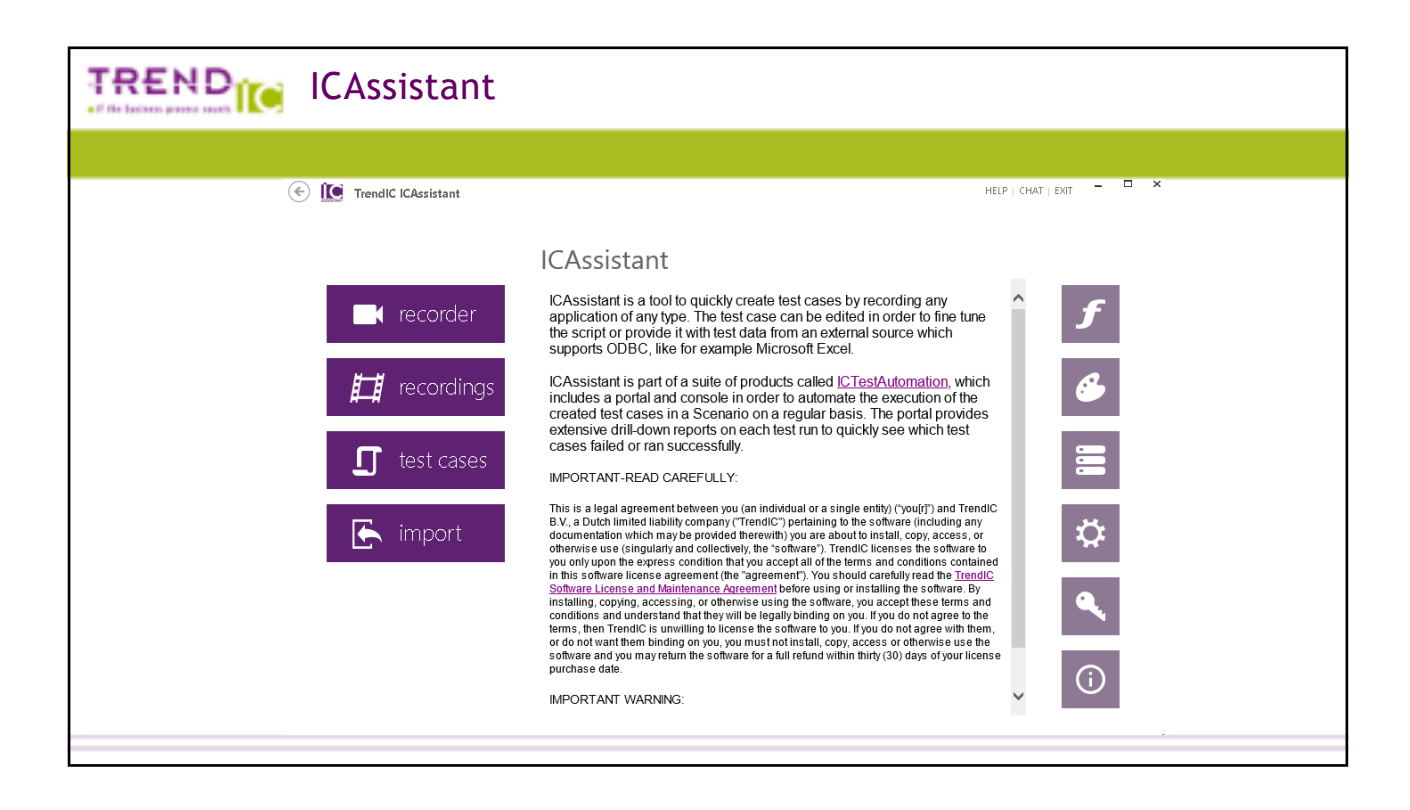

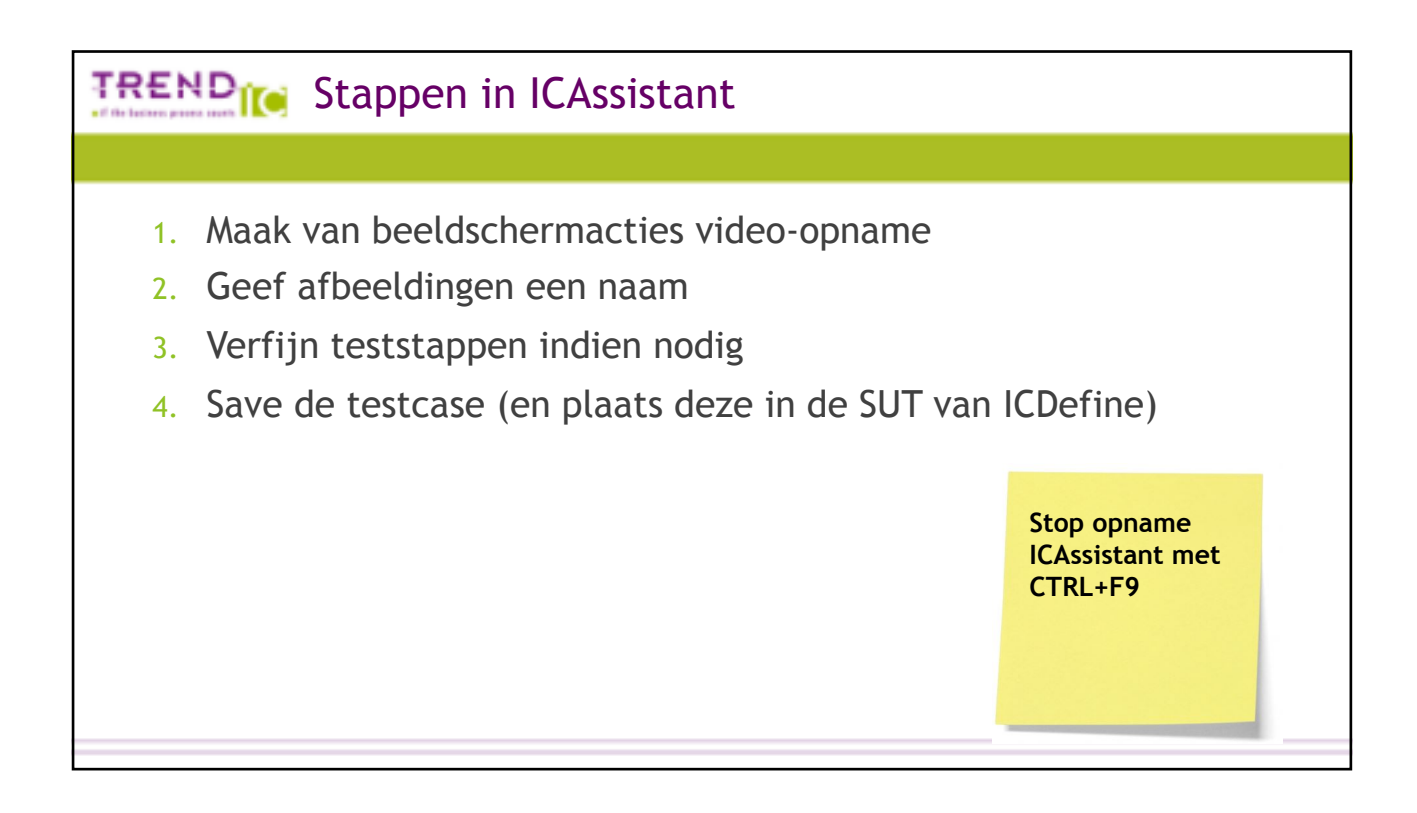

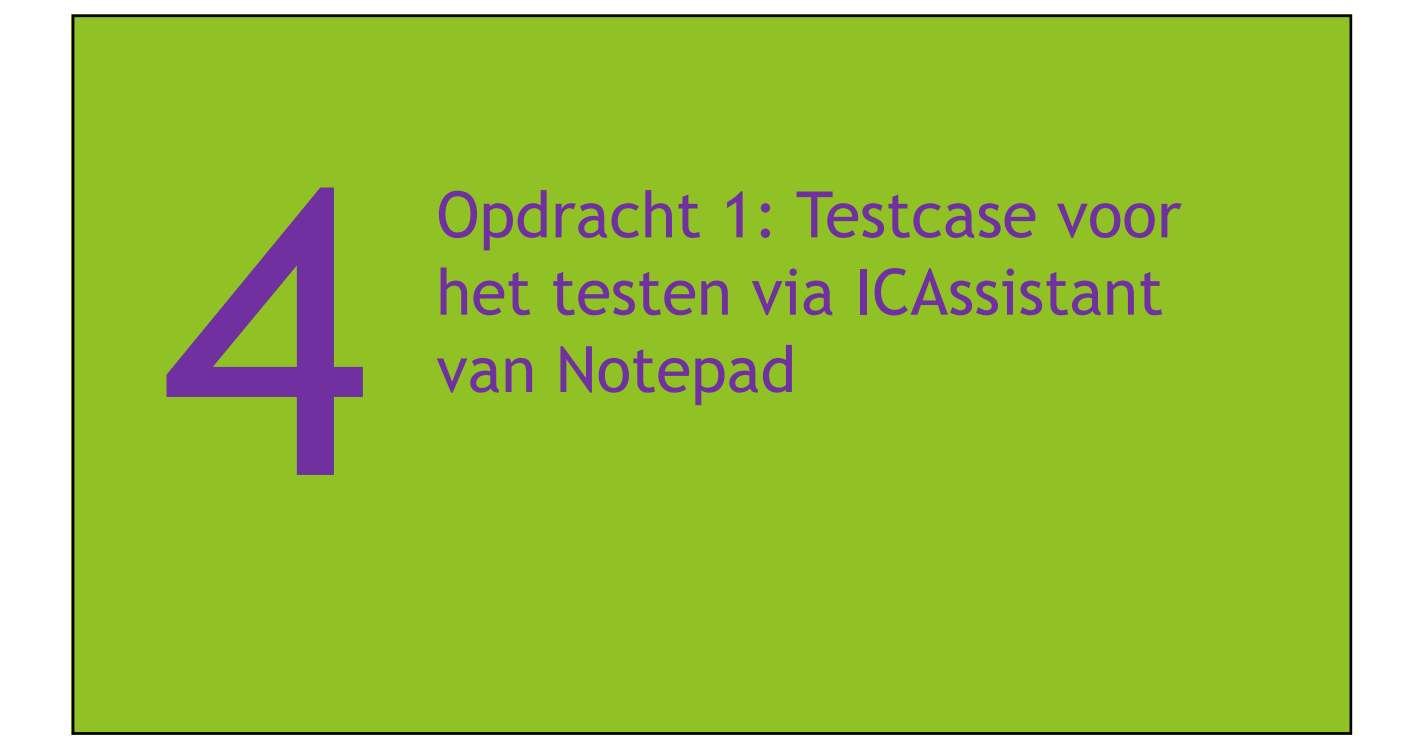

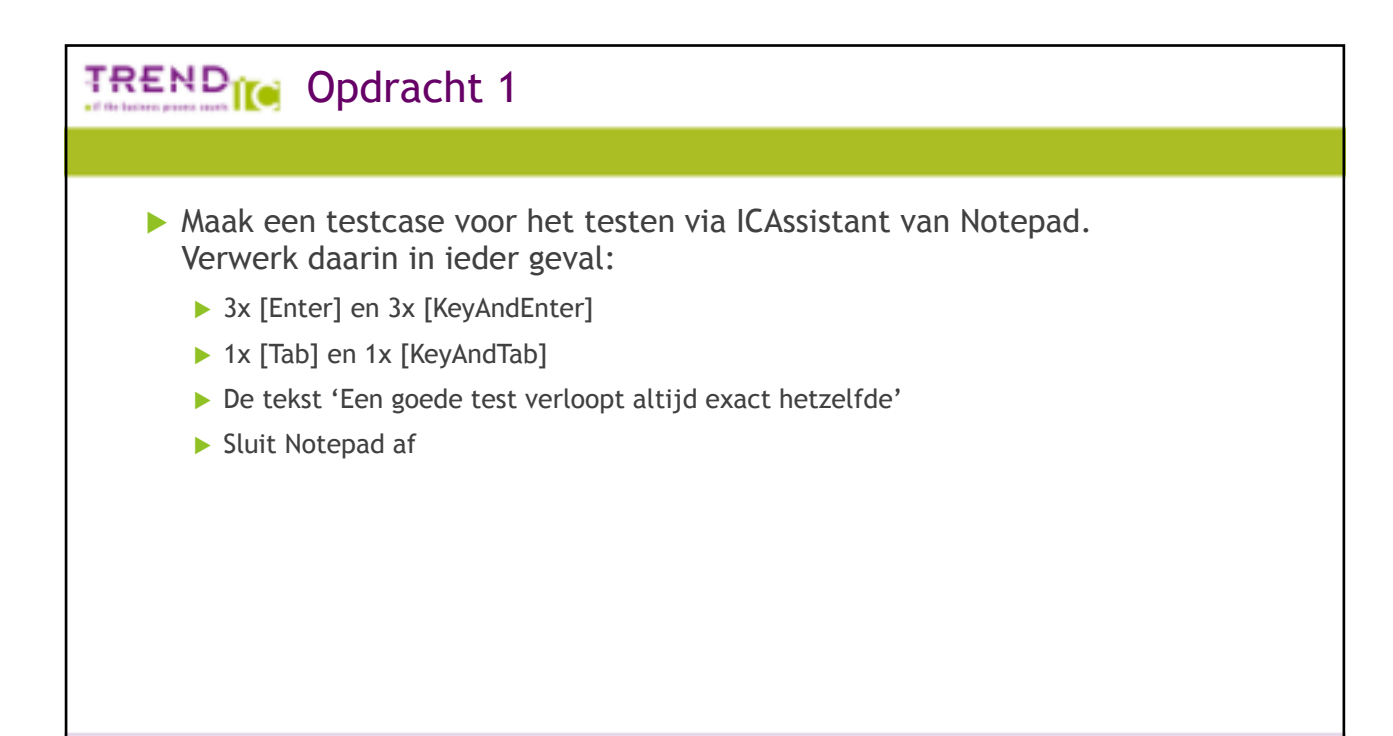

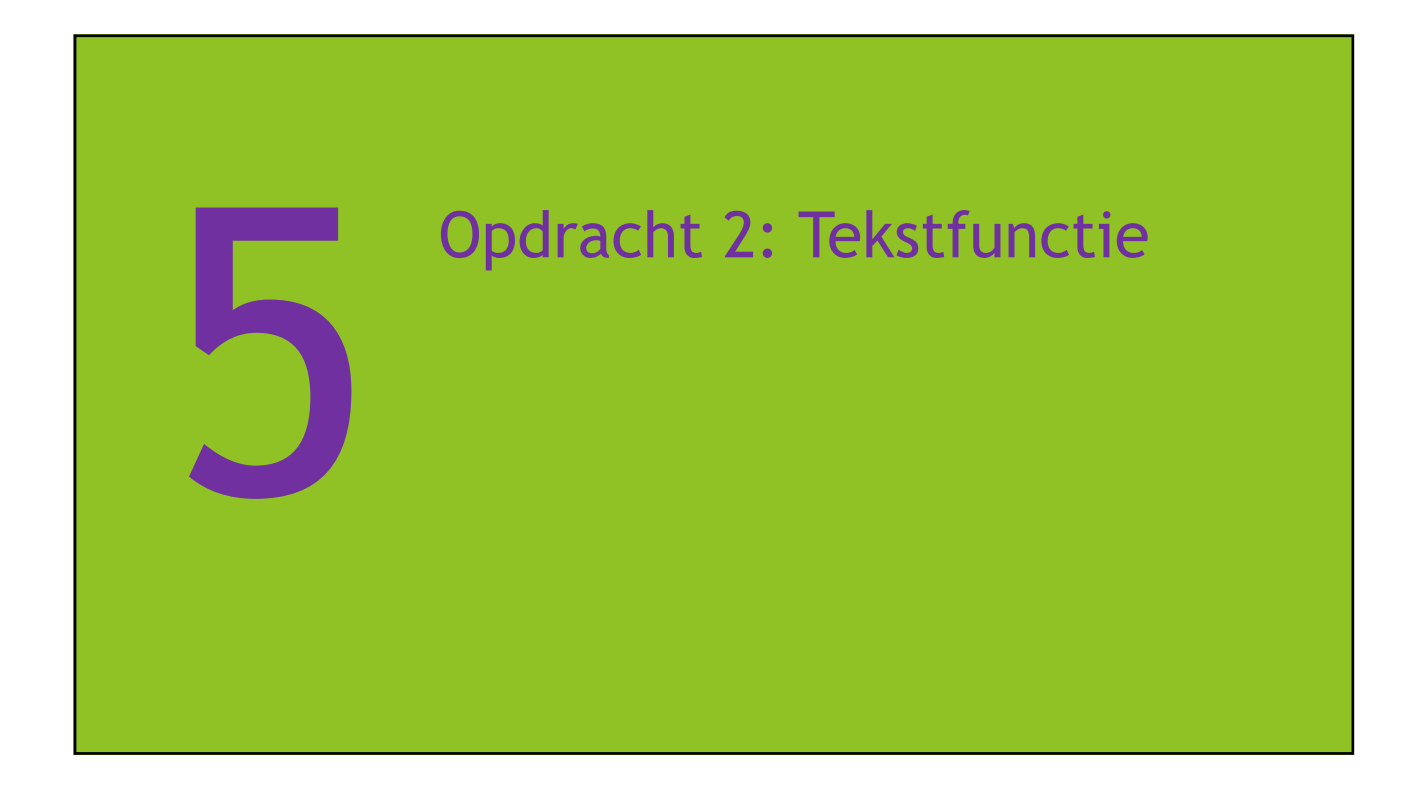

#### TREND<sub>II</sub> Opdracht 2: Tekstfunctie

- ▶ Maak een testcase voor het testen van de tekstfunctie van ICAssistant in Notepad. Verwerk daarin in ieder geval:
	- ▶ 3x [Enter] en 3x [KeyAnd Enter]
	- ▶ 1x [Tab] en 1x [KeyAndTab]
	- De tekst 'Een goede test verloopt altijd exact hetzelfde'
	- De tekst 'TrendIC is gevestigd in Gouda'
	- $\blacktriangleright$  Voeg het font Arial10 toe
	- ▶ Click op de tekst 'Gouda' in met de functie [CheckAndClick].

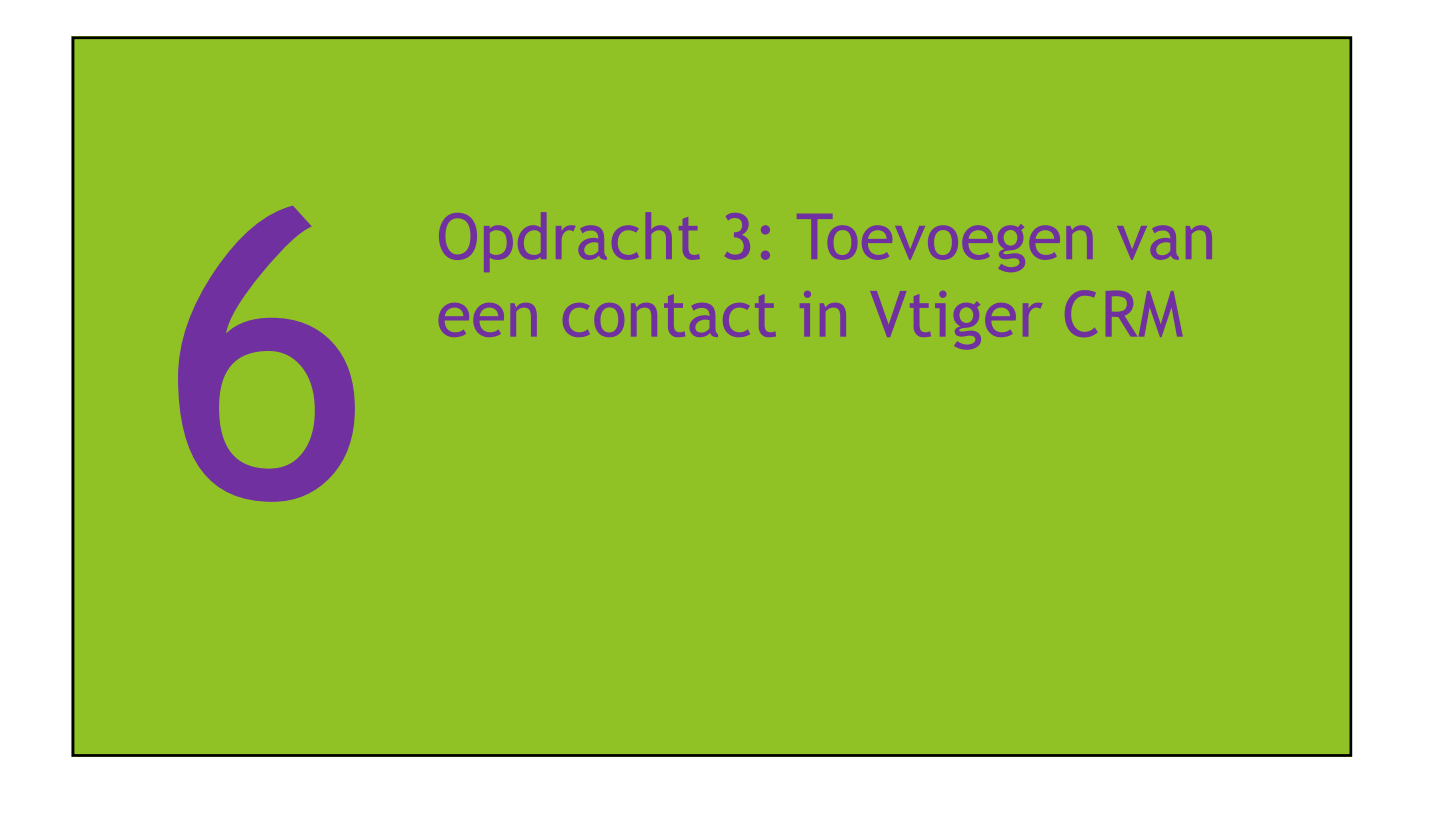

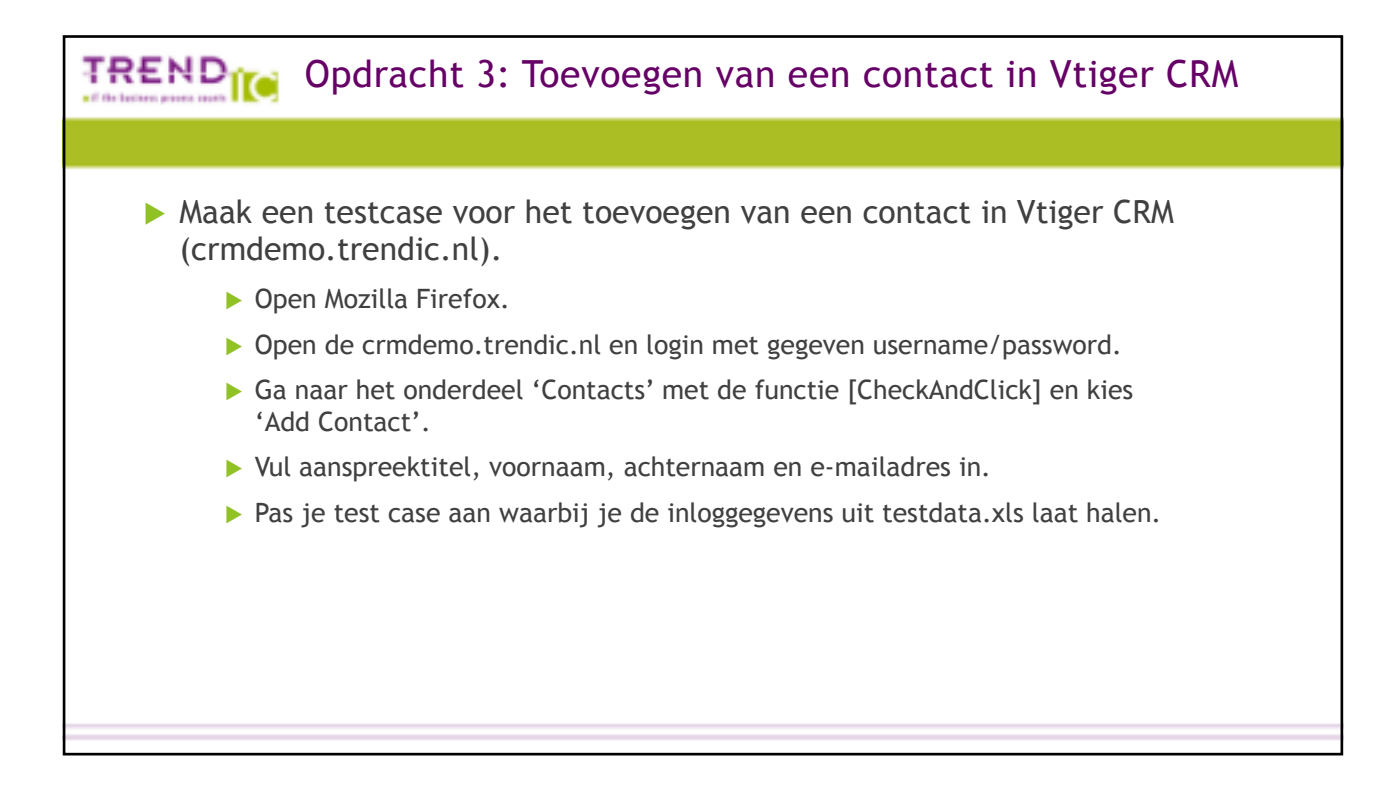

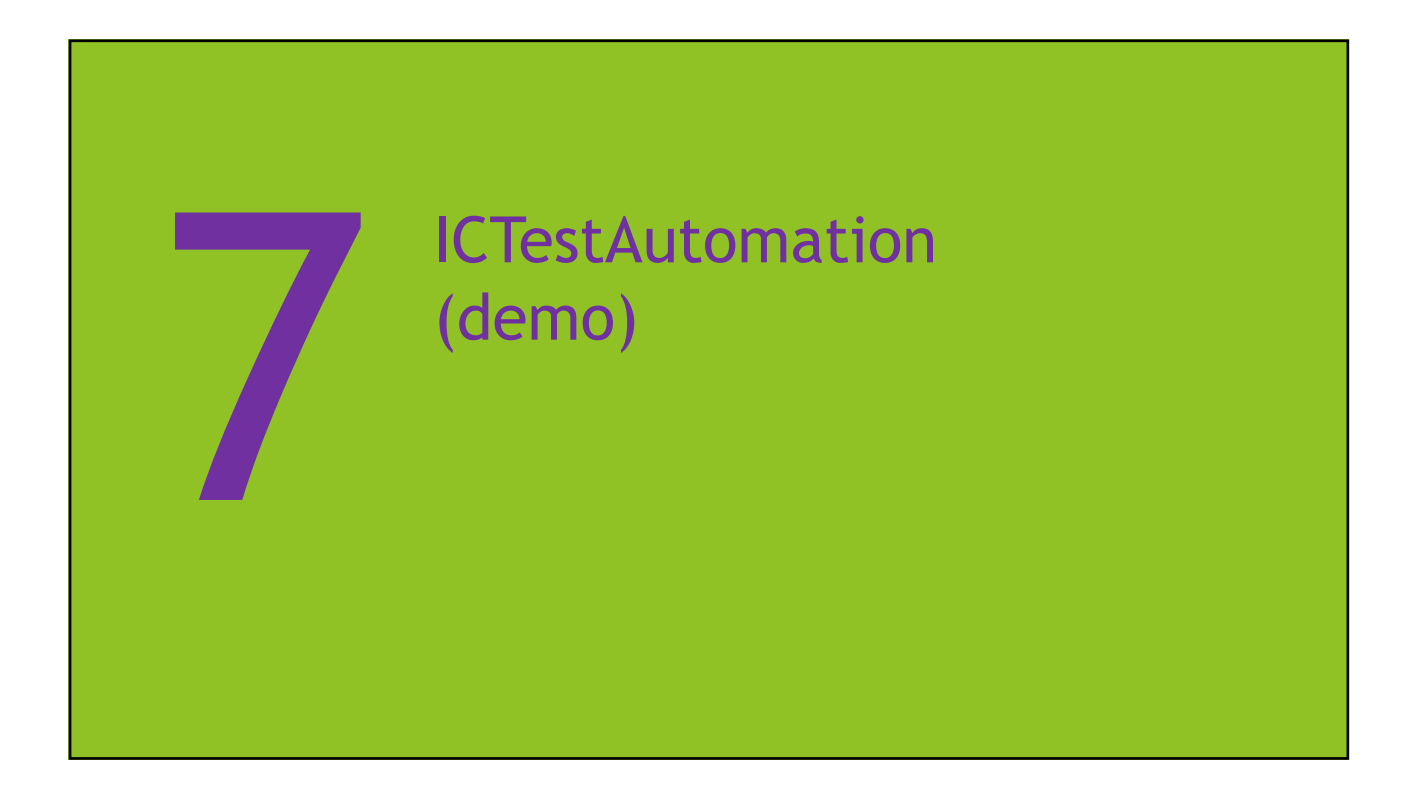

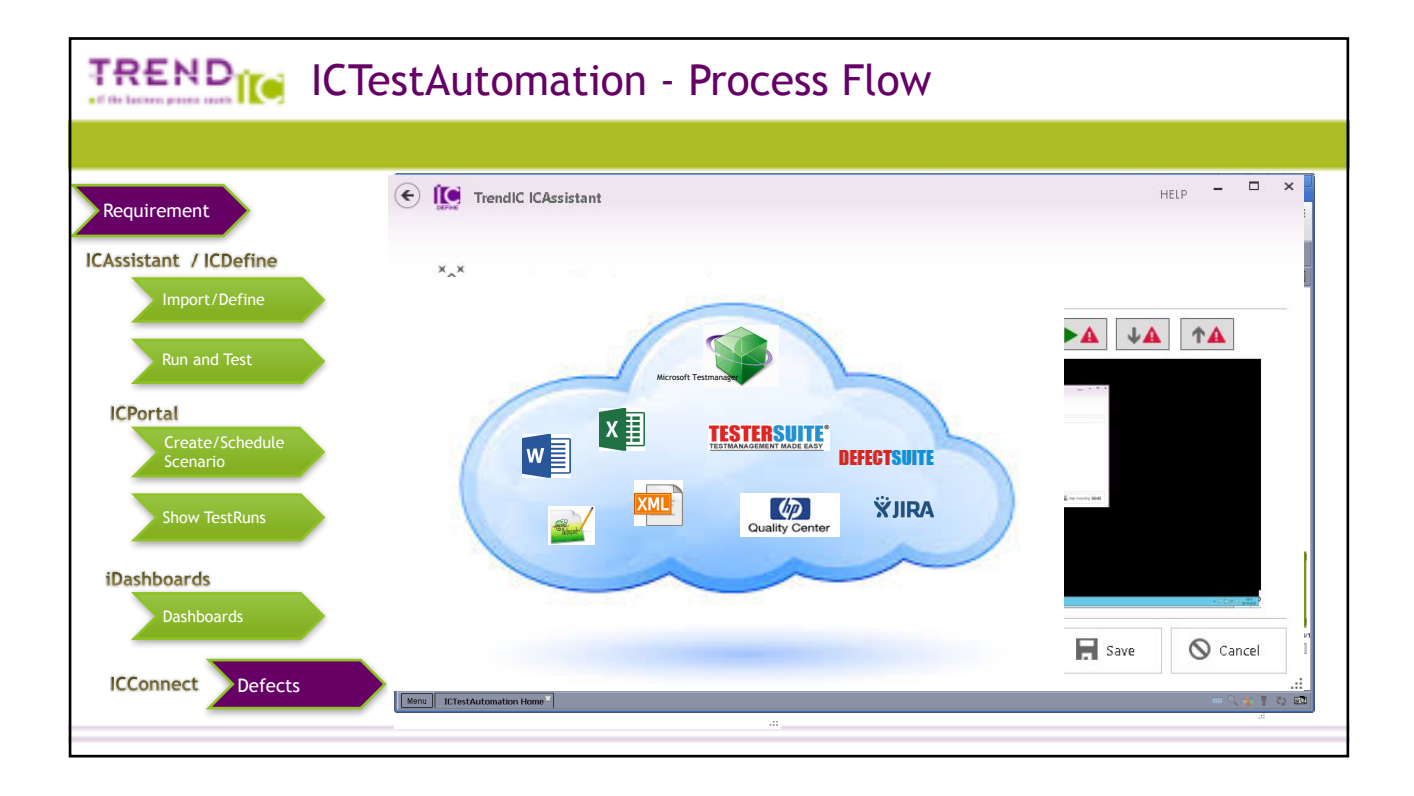

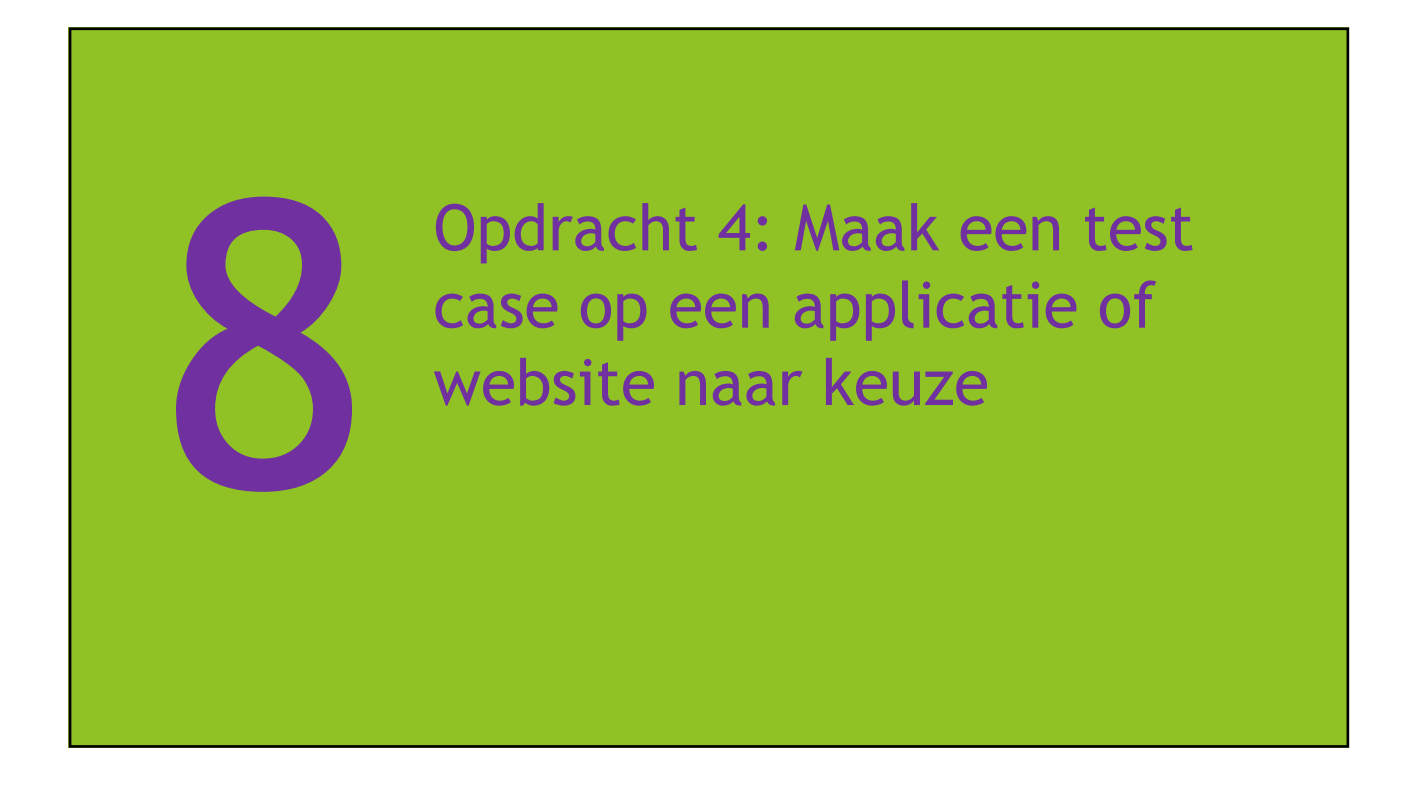

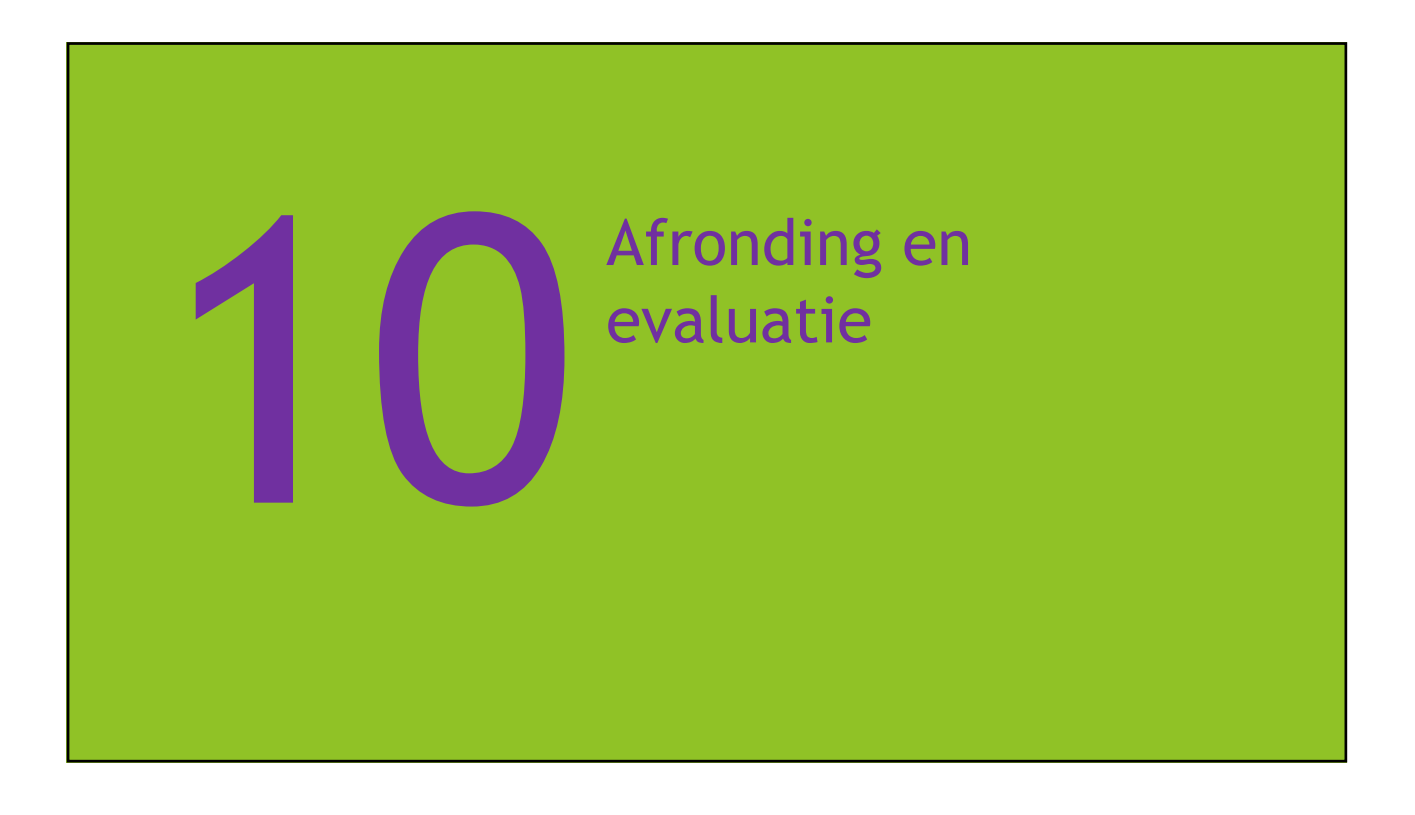

# TRENDIO ICTestAutomation Suite - voor sneller en beter testen! Mail voor een ICAssistant evaluatieversie naar: ICAssistant@trendic.nl Support: support@trendic.nl forum.trendic.nl +31 182 61 39 45